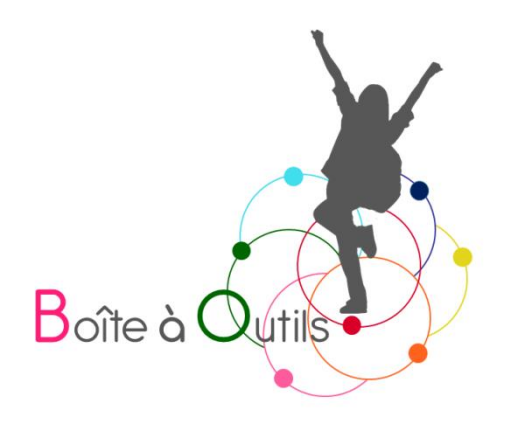

# Passer les évaluations externes (CEB, Ce1D, CESS) en juin 2024 avec un outil numérique<sup>[1](#page-0-0)</sup>

Fiche de la Boîte à outils pour et par des parents d'enfants dys, TDA/H et HP

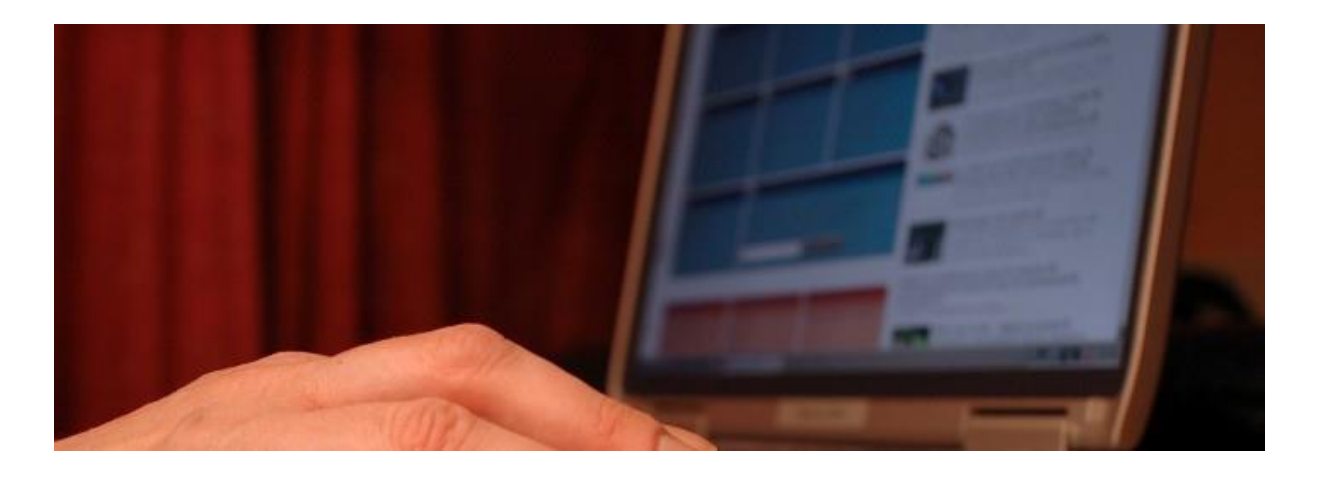

<span id="page-0-0"></span><sup>1</sup> Mise à jour le 26/04/2024

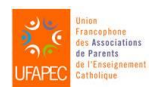

Sous la coordination d'Anne Floor – UFAPEC- www.ufapec.be et d'Anne Demanet – APEDA – www.apeda.be Avec le soutien du Ministère de la Fédération Wallonie Bruxelles

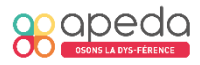

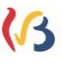

## Passer les évaluations externes (CEB, CE1D, CESS) en juin 2024 avec un outil numérique

#### 1. Introduction

Depuis plusieurs années déjà, il est possible de passer les épreuves certificatives externes à l'aide d'un outil numérique pour peu que celui-ci ait été régulièrement utilisé tout au long de l'année scolaire.

Pour les épreuves de juin [2](#page-1-0)024, la demande de la version 2<sup>2</sup>, une version numérique accompagnée d'une version papier adaptée, devait être introduite par l'école exclusivement via une plateforme en ligne et au plus tard pour le 31 mars 2024.

La version adaptée 2 en format numérique est rendue disponible, de manière planifiée, sur une plateforme sécuriséee à laquelle les directions d'écoles ont accès. Lors des épreuves, la direction télécharge chaque jour les documents et les distribue aux personnes responsables de la passation des épreuves.

Comme stipulé dans les fiches « [Num1/Et si mon enfant utilisait un](http://www.ufapec.be/en-pratique/boite-outils-dys-05-2014-intro/fiches-outils-numeriques/boiteaoutils-dys-utiliser-ordi-tablette/)  [ordinateur](http://www.ufapec.be/en-pratique/boite-outils-dys-05-2014-intro/fiches-outils-numeriques/boiteaoutils-dys-utiliser-ordi-tablette/) ? » et « Num2/[L'utilisation de l'outil informatique en classe](http://www.ufapec.be/en-pratique/boite-outils-dys-05-2014-intro/fiches-outils-numeriques/fiche-dys-utiliser-ordi-en-classe/) », le recours à l'outil numérique ne s'improvise pas la veille des jours de passation des évaluations externes, ce qui risquerait d'être davantage un frein pour notre enfant plutôt qu'un outil adapté.

Pour rappel, chaque élève reçoit la version 2 sous deux formats : **en version papier adaptée** ET **en version PDF du portfolio et des différentes épreuves**. Il pourra ainsi choisir de compléter l'une ou l'autre version à sa meilleure convenance, voire de réaliser certaines parties sur papier et d'autres sur son outil informatique.

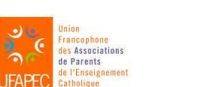

Sous la coordination d'Anne Floor – UFAPEC- www.ufapec.be et d'Anne Demanet – APEDA – [www.apeda.be](http://www.apeda.be/) Avec le soutien du Ministère de la Fédération Wallonie Bruxelles

<span id="page-1-0"></span> $2$  Version 2 : version papier et informatisée des livrets et du portfolio avec mise en page simplifiée en Arial 14.

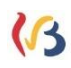

<sup>1/5</sup>@ Fiche n° 3

#### À réaliser bien avant la semaine d'épreuves

– S'exercer avec les versions numériques des années précédentes afin d'être à l'aise dans les manipulations et limiter ainsi le stress le jour de passation.

Pour le CEB :<http://www.enseignement.be/index.php?page=27605>

Pour le CE1D :

<http://www.enseignement.be/index.php?page=26247&navi=3057>

Cliquer sur "Consultez les anciennes épreuves (…)" de la matière choisie. Les versions adaptées sont à chaque fois proposées.

Pour le CESS :<http://www.enseignement.be/index.php?page=26248>

Cliquer sur "Consultez les anciennes épreuves (…)" de la matière choisie. Les versions adaptées sont à chaque fois proposées. S'arranger avec la direction ou l'enseignant ou la cellule « Elèves à besoins spécifiques » de l'école pour les modalités pratiques en vue de l'obtention quotidienne de la version numérisée des épreuves sur l'ordinateur/la tablette de l'élève.

– S'assurer qu'il est possible de se brancher à une prise électrique dans le local de passation en cas de nécessité.

## À prévoir la veille de chaque épreuve

– Recharger à fond l'ordinateur/la tablette, le clavier si nécessaire.

– Vérifier que la clé USB éventuellement nécessaire au transfert de l'épreuve est bien dans le cartable.

– Apporter les fiches de procédure pouvant servir en cas de stress (comme celle qui explique comment aller rechercher un document sur la clé USB, comment l'ouvrir dans le logiciel de lecture…).

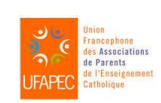

Sous la coordination d'Anne Floor – UFAPEC- www.ufapec.be et d'Anne Demanet – APEDA – [www.apeda.be](http://www.apeda.be/) Avec le soutien du Ministère de la Fédération Wallonie Bruxelles

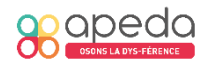

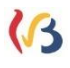

 $\cap$ 

– Arriver plus tôt le matin pour installer l'épreuve sur l'ordinateur/tablette avant le début du temps de passation, sauf si l'équipe éducative le fait elle-même.

## Comment obtenir l'épreuve sur mon ordinateur ou ma tablette ?

Il existe différentes manières de le faire ; celle qui sera choisie le sera en concertation avec la direction ou la personne la représentant. Cette opération sera répétée chaque matin des jours de passation. Il est important que l'adulte responsable vérifie bien auprès de l'élève qu'il a effectivement accès aux différents documents. Parmi les différentes modalités possibles, nous citons les exemples suivants :

– La direction fait une copie de l'épreuve et du portfolio sur une clé USB de l'école ou fournie par l'école, préalablement testée, lisible et compatible avec l'outil numérique de l'élève.

– S'il y a du wifi au sein de l'école, l'épreuve peut être placée dans une plateforme de partage de fichiers et de stockage en ligne (Google Drive, OneDrive, Dropbox… ) accessible à l'élève.

#### 5. Quelques bons conseils...

– Bien marquer son nom et son prénom sur les deux versions (numérique et papier).

– Si l'élève utilise les deux versions pour répondre, mentionner au bas de chaque questionnaire (papier et numérique) :

"ATTENTION : j'ai également une version papier (à indiquer sur la version numérique)"

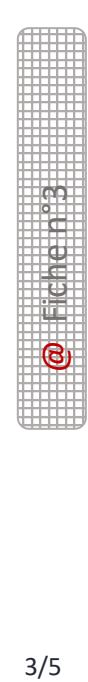

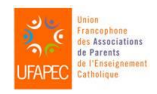

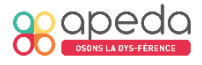

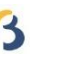

"ATTENTION : j'ai également une version numérique (à indiquer sur la version papier)". Éventuellement, prévoir des étiquettes avec cette information à coller sur la couverture de chacune des épreuves.

– En cas de stress, passer à la question suivante, marquer au fluo la question passée pour ne pas oublier d'y revenir plus tard. Il ne faut pas oublier de regarder la pondération de la question mentionnée dans le bandeau du numéro de question, ceci permet de relativiser l'inquiétude de ne pas savoir peut-être y répondre.

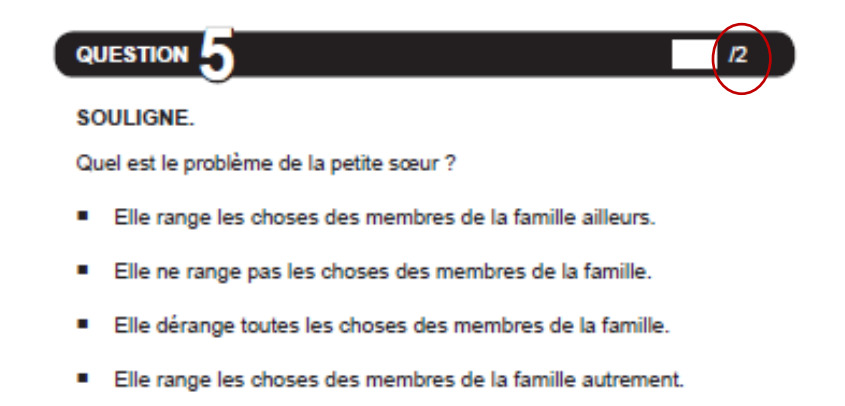

### À la fin de l'épreuve

Il existe différentes façons de transmettre les documents complétés à l'établissement scolaire. Comme pour la question de la réception des épreuves, il s'agira de définir ces modalités de transmission avec la direction de l'école ou son représentant avant la session. Ces modalités varient d'une école à l'autre. A titre d'exemples, nous en notons certaines ci-après :

– ENREGISTRER l'épreuve sur une clé USB, l'envoyer par courriel ou la charger sur la plateforme de partage et de stockage en ligne (Google Drive, OneDrive, Dropbox… ). Faire vérifier l'enregistrement ou la réception des documents par l'adulte responsable.

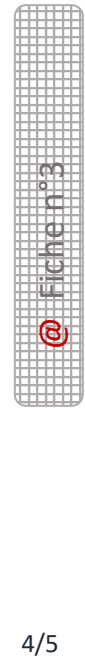

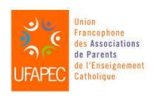

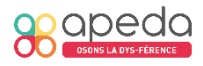

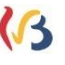

– Ne pas oublier de rendre la version papier **et** la version numérique pour les questions complétées via l'outil informatique.

#### 7. Pour aller plus loin

La préparation à la passation des évaluations externes avec l'outil numérique peut se faire à la maison, mais aussi avec le professionnel qui suit notre enfant ou un de ses collègues expert dans ce domaine. Différentes associations organisent également des sessions préparatoires.

Merci à l'asbl « Cœur à corps » [\(http://www.asblcoeuracorps.net/\)](http://www.asblcoeuracorps.net/) pour son aide à l'élaboration de cette fiche.

Dans un souci de lisibilité de nos fiches, les formes masculines sont utilisées pour désigner les deux sexes, homme et femme, ainsi que les différentes formes d'identité ou d'expressions de genre.

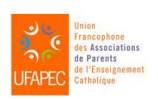

Sous la coordination d'Anne Floor – UFAPEC- www.ufapec.be et d'Anne Demanet – APEDA – [www.apeda.be](http://www.apeda.be/) Avec le soutien du Ministère de la Fédération Wallonie Bruxelles

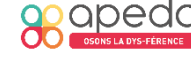

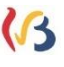